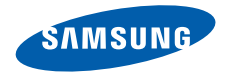

# **SGH-F330 Gebruiksaanwijzing**

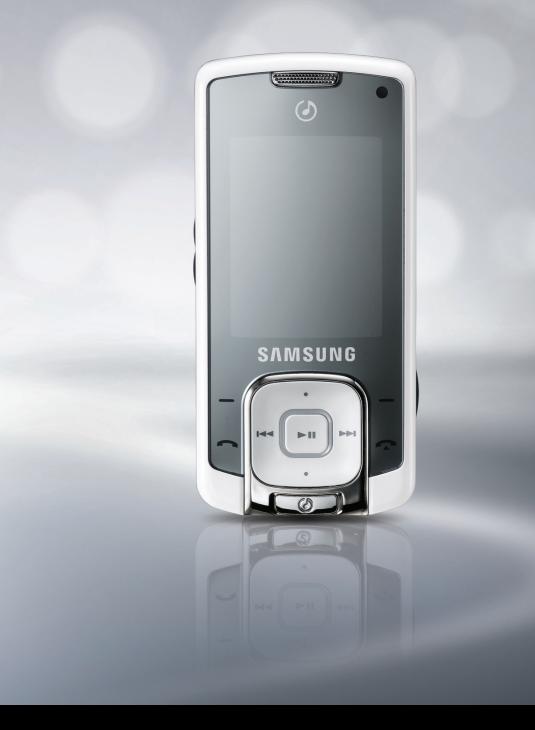

# **Belangrijke veiligheidsinformatie**

Het niet opvolgen van deze richtlijnen kan tot gevaarlijke situaties leiden en kan in strijd met de wet zijn.

### **Copyrightgegevens**

- Bluetooth® is overal ter wereld een geregistreerd handelsmerk van Bluetooth SIC, Inc. Bluetooth QD ID: B012981
- $\bullet$  lava<sup>TM</sup> is een handelsmerk of een geregistreerd handelsmerk van Sun Microsystems, Inc.
- Windows Media Player® is een geregistreerd handelsmerk van Microsoft Corporation.

### **Verkeersveiligheid voor alles**

Gebruik de telefoon niet tijdens het rijden. Parkeer eerst de auto.

### **Uitschakelen bij het tanken**

Gebruik de telefoon niet bij een tankstation of in de buurt van brandstoffen of chemicaliën.

### **Uitschakelen in een vliegtuig**

Mobiele telefoons kunnen storingen in elektronische systemen veroorzaken. Het gebruik ervan in vliegtuigen is gevaarlijk en niet toegestaan.

#### **Uitschakelen in de nabijheid van medische apparatuur**

In ziekenhuizen en andere zorginstellingen wordt vaak apparatuur gebruikt die niet bestand is tegen externe radiosignalen. Houd u aan alle geldende regels of voorschriften.

### **Storingen**

De werking van een mobiele telefoon kan worden verstoord door de radiosignalen van andere apparatuur.

#### **Speciale voorschriften**

Houd u aan speciale voorschriften en zet de telefoon uit op plaatsen waar het gebruik van de telefoon niet is toegestaan of gevaar of storingen kan opleveren.

### **Waterbestendigheid**

De telefoon is niet waterbestendig. Zorg ervoor dat de telefoon droog blijft.

### **Stand van de telefoon**

Gebruik de telefoon alleen in de normale stand (tegen uw oor). Vermijd onnodig contact met de antenne als de telefoon is ingeschakeld.

#### **Alarmnummer bellen**

Toets het alarmnummer in en druk op  $\left| \cdot \right|$ .

#### **De telefoon buiten het bereik van kleine kinderen houden**

Houd de telefoon en alle bijbehorende onderdelen en accessoires buiten het bereik van kleine kinderen.

### **Accessoires en batterijen**

Gebruik alleen door Samsung goedgekeurde accessoires en batterijen, zoals headsets en datakabels voor de pc. Het gebruik van nietgoedgekeurde accessoires kan de telefoon beschadigen en kan gevaarlijk zijn.

- De telefoon kan ontploffen als u de batterij vervangt door een batterij van een onjuist type.
- Gooi oude batterijen weg volgens de geldende richtlijnen.

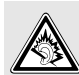

Uw gehoor kan bij langdurige blootstelling aan een hoog volume door een headset worden beschadigd.

### **Deskundige technische service**

Laat het onderhoud van de telefoon altijd over aan gekwalificeerde technici.

Zie ["Informatie met betrekking tot](#page-41-0)  [gezondheid en veiligheid" op pagina 40](#page-41-0) voor meer informatie over veiligheid.

# **Over deze gebruiksaanwijzing**

In deze gebruiksaanwijzing wordt op een beknopte manier uitgelegd hoe u de telefoon moet gebruiken.

In deze gebruiksaanwijzing worden de volgende pictogrammen gebruikt:

- Deze informatie heeft betrekking  $\overline{\mathsf{M}}$ op de veiligheid of de functies van de telefoon. Neem deze informatie zorgvuldig door.
- → U moet op de navigatietoetsen drukken om naar de betreffende optie te gaan en deze vervolgens selecteren.
- 1 Een toets op de telefoon. Voorbeeld:  $\lceil \bigcap$
- < > Een functietoets, waarvan de functie op het scherm van de telefoon wordt weergegeven. Voorbeeld: <**Kies**>

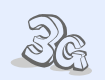

### **• 3G**

Uw telefoon kan worden gebruikt in een 3G-netwerk, wat een grotere snelheid van gegevensoverdracht, videostreaming en videoconferencing mogelijk maakt.

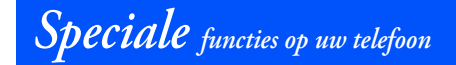

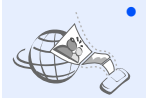

#### **• MobileBlog**

Deel uw foto's en video's op daarvoor bestemde websites en blogs.

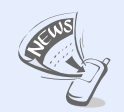

#### **• RSS-lezer**

Gebruik de RSS-lezer om het laatste nieuws van uw favoriete websites te ontvangen.

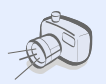

**• Camera en camcorder** U kunt de cameramodule op uw telefoon gebruiken om een foto te nemen of een video-opname te maken.

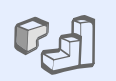

#### **• Java**

U kunt geïntegreerde Java™ games spelen en nieuwe games downloaden.

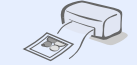

#### **• Afdrukken van digitale gegevens**

U kunt afbeeldingen, berichten en andere persoonlijke gegevens rechtstreeks vanaf de telefoon afdrukken.

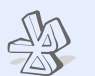

#### **• Bluetooth**

Met behulp van de draadloze Bluetooth-technologie kunt u mediabestanden en persoonlijke gegevens verzenden en verbinding maken met andere apparaten.

#### **• Webbrowser**

U kunt draadloos verbinding maken met internet zodat u actuele informatie en allerlei media-items kunt ophalen.

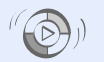

#### **• Synchroniseren met Windows Media Player**

U kunt muziekbestanden rechtstreeks vanuit de Windows Media Player naar uw telefoon overbrengen.

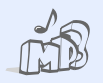

### **• MP3-speler**

U kunt muziekbestanden op uw telefoon afspelen. Terwijl u naar muziek luistert, kunt u andere functies van de telefoon gebruiken.

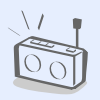

#### **• FM-radio**

U kunt naar uw favoriete radiostations luisteren, waar en wanneer u maar wilt.

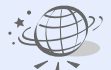

### *[Inhoud](#page-7-0)*

### **[Uitpakken 6](#page-7-0)**

*[Overzicht van de onderdelen](#page-7-1)*

### **[Aan de slag 6](#page-7-2)**

*[De eerste stappen bij de bediening van de](#page-7-3)  telefoon*

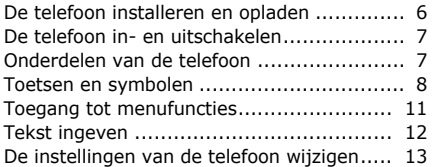

### **Andere functies van de telefoon [gebruiken 15](#page-16-0)**

*Aan de slag met oproepfuncties, de camera, de [MP3-speler, de webbrowser en andere speciale](#page-16-1)  functies*

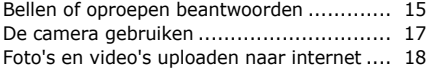

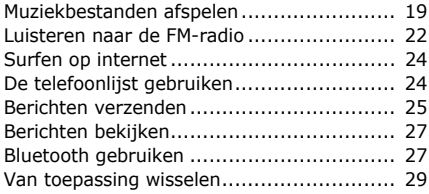

### **[Menuopties 30](#page-31-0)**

*[Een overzicht van alle menuopties](#page-31-1)*

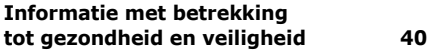

## *Overzicht van de menuopties*

Druk in de standby-stand op [►II] om naar de menustand te gaan.

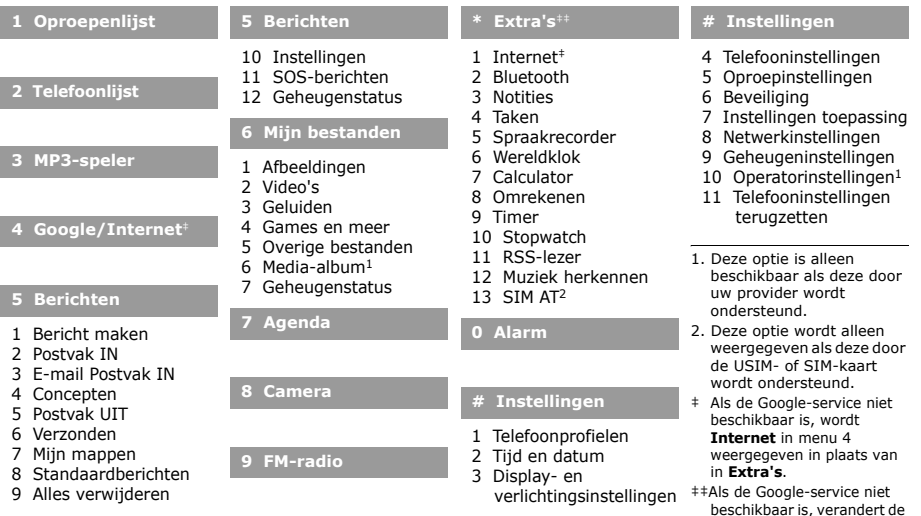

volgorde van de submenu's.

### <span id="page-7-0"></span>*Uitpakken*

<span id="page-7-1"></span>*Overzicht van de onderdelen*

- Telefoon
- Reisadapter
- Batterij
- Gebruiksaanwijzing

Bij de plaatselijke Samsung-dealer zijn diverse accessoires verkrijgbaar.

De onderdelen die bij de telefoon worden  $\overline{\mathsf{v}}$ meegeleverd en de accessoires die verkrijgbaar zijn bij de Samsung-dealer, kunnen per land en per provider verschillen.

## <span id="page-7-2"></span>*Aan de slag*

<span id="page-7-3"></span>*De eerste stappen bij de bediening van de telefoon*

### <span id="page-7-4"></span>**De telefoon installeren en opladen**

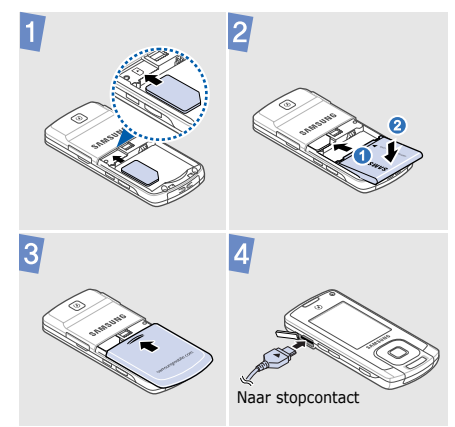

### **Het klepje van het batterijcompartiment verwijderen**

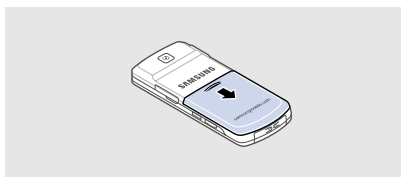

### <span id="page-8-0"></span>**De telefoon in- en uitschakelen**

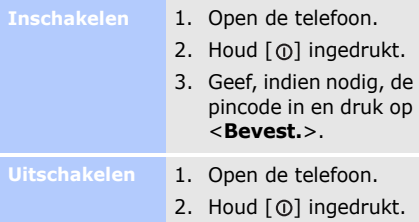

### <span id="page-8-1"></span>**Onderdelen van de telefoon Vooraanzicht**

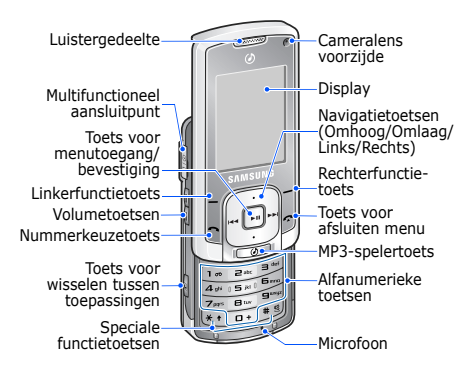

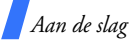

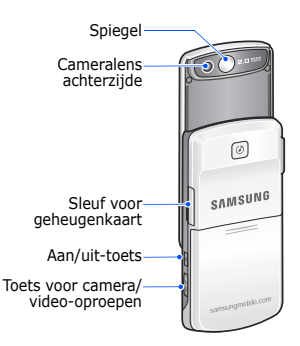

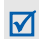

Als u de telefoon sluit, wordt het gebruik van de toetsen geblokkeerd, zodat er niets gebeurt als toetsen per ongeluk worden ingedrukt. Als u de toetsvergrendeling wilt opheffen, drukt u tweemaal op [ ].

### **Achteraanzicht Toetsen en symbolen**

### <span id="page-9-0"></span>**Toetsen**

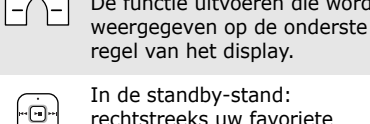

In de standby-stand: rechtstreeks uw favoriete menuopties openen. In de menustand: door de menuopties bladeren.

De functie uitvoeren die wordt

 $\boxed{m}$ 

In de standby-stand: toegang tot de menustand.

In de menustand: de gemarkeerde menuoptie selecteren of de invoer bevestigen.

Bellen of oproepen beantwoorden.

> In de standby-stand: recent gebelde nummers of nummers waarvan u een oproep hebt gemist of ontvangen, weergeven.

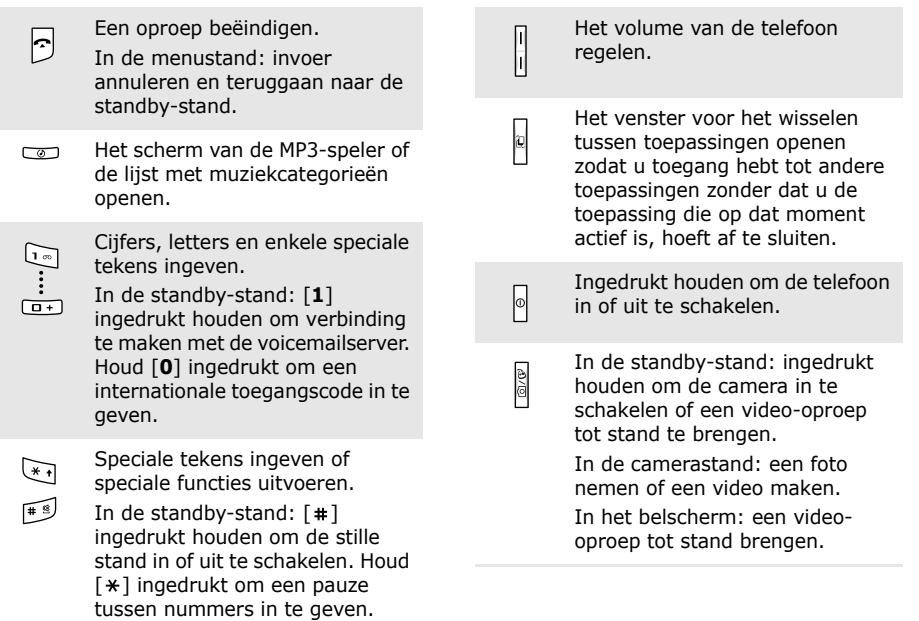

*Aan de slag*

### **Symbolen**

De volgende symbolen kunnen bovenaan op het scherm worden weergegeven om de status van de telefoon aan te duiden. De symbolen op het display kunnen per land en provider verschillen.

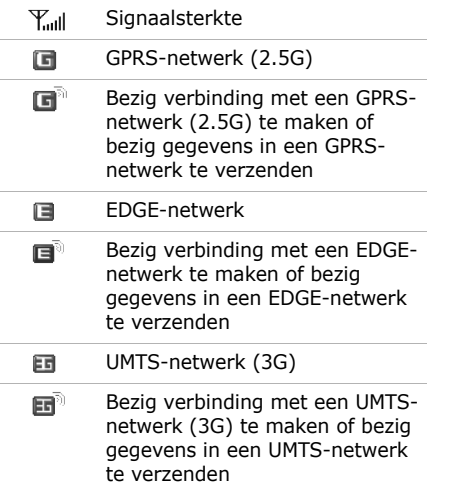

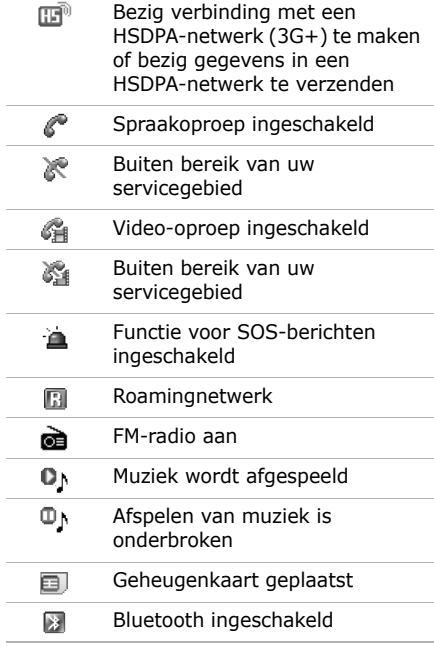

<span id="page-12-0"></span>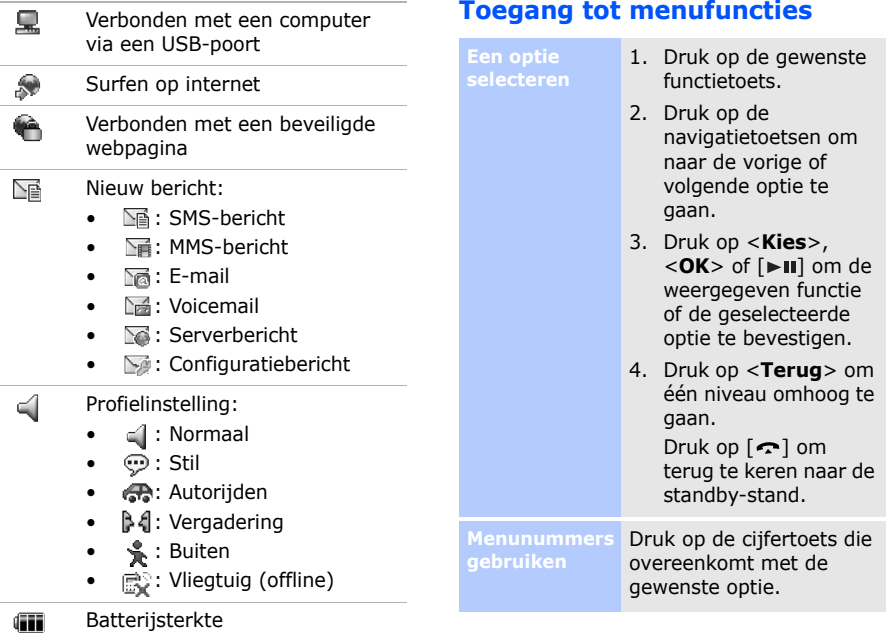

 $\sim$ 

 $\sim$ 

 $\sim$ 

### *Aan de slag*

### <span id="page-13-0"></span>**Tekst ingeven**

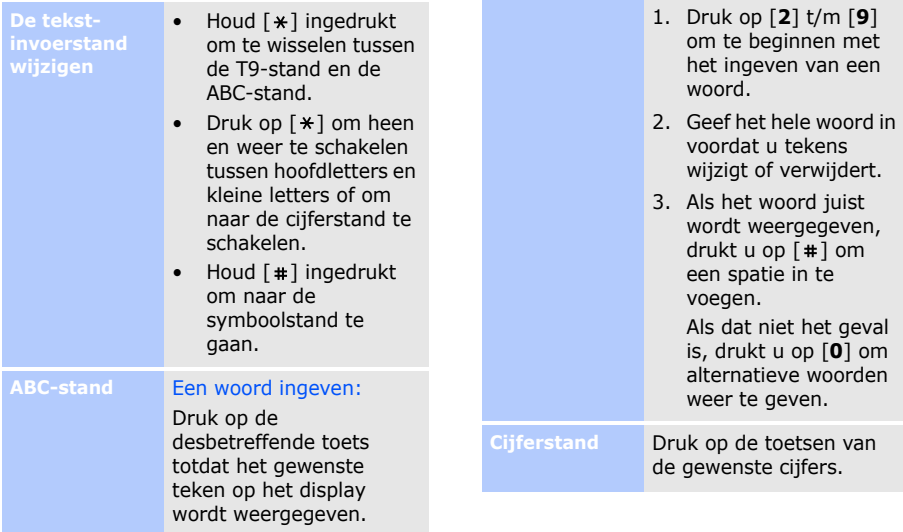

**T9-stand** Een woord ingeven:

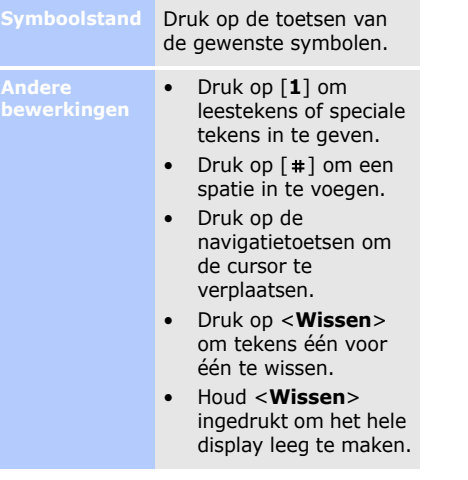

### <span id="page-14-0"></span>**De instellingen van de telefoon**   $wijzigen$

1. Druk in de standby-stand op [►II] en selecteer **Instellingen** → **Telefooninstellingen** → **Taal** → **Schermtekst**. **Displaytaal**

- 2. Selecteer een taal.
- 3. Druk op <**Opslaan**>.

### **Beltoon**

De profieleigenschappen wijzigen:

- 1. Druk in de standby-stand op [►II] en selecteer **Instellingen** → **Telefoonprofielen**.
- 2. Blader naar het gebruikte geluidsprofiel.
- 3. Druk op <**Opties**> en selecteer **Bewerken**.

*Aan de slag*

- 4. Selecteer **Beltoon spraakoproep** → een  $c$ ategorie  $\rightarrow$  een beltoon.
- 5. Selecteer **Beltoon voor video-oproep** → een categorie → een beltoon.
- 6. Druk op <**Opties**> en selecteer **Opslaan**.

Het geluidsprofiel wijzigen:

- 1. Druk in de standby-stand op [►II] en selecteer **Instellingen** → **Telefoonprofielen**.
- 2. Selecteer het gewenste profiel.

#### **Toetstoonvolume**

Druk in de standby-stand op [Volume] om het toetstoonvolume aan te passen.

**Achtergrond standbystand**

- 1. Druk in de standby-stand op [ ► II en selecteer **Instellingen** → **Display- en verlichtingsinstellingen** → **Displayinstellingen** → **Achtergrond**.
- 2. Selecteer een afbeeldingcategorie.
- 3. Selecteer een afbeelding.
- 4. Druk op <**Instell.**>.

**Sneltoetsen voor menu's**

- 1. Druk in de standby-stand op [►II] en selecteer **Instellingen** → **Telefooninstellingen** → **Sneltoetsen**.
- 2. Selecteer een toets.
- 3. Selecteer het menu dat u aan de toets wilt toewijzen.

#### **Stille stand**

U kunt de stille stand activeren om te voorkomen dat u andere mensen stoort. Houd in de standby-stand  $\lceil \pm 1 \rceil$  ingedrukt.

the control of the control of

#### **Telefoon vergrendelen**

- 1. Druk in de standby-stand op [►II] en selecteer **Instellingen** → **Beveiliging** → **Telefoonblokkering**.
- 2. Selecteer **Aan**.
- 3. Geef een nieuw wachtwoord van vier tot acht cijfers in en druk op <**Bevest.**>.
- 4. Geef het nieuwe wachtwoord nogmaals in en druk weer op <**Bevest.**>.

### <span id="page-16-0"></span>*Andere functies van de telefoon gebruiken*

<span id="page-16-1"></span>*Aan de slag met oproepfuncties, de camera, de MP3-speler, de webbrowser en andere speciale functies*

### <span id="page-16-2"></span>**Bellen of oproepen beantwoorden**

### **Bellen**

Een spraakoproep tot stand brengen:

- 1. Geef in de standby-stand het netnummer en abonneenummer in.
- 2. Druk op  $\lceil -1 \rceil$ .

Druk op [Volume] om het volume aan te passen.

Tijdens een gesprek worden de toetsen vergrendeld. Druk op [►II] om de toetsenblokkering op te heffen. *Andere functies van de telefoon gebruiken*

3. Druk op  $\lceil \bullet \rceil$  om het gesprek te beëindigen.

Een video-oproep tot stand brengen:

- 1. Geef in de standby-stand het netnummer en abonneenummer in.
- 2. Druk op  $\lceil \text{O}/\text{O}\rceil$ .
- 3. Druk op  $\lceil \bullet \right\rceil$  om het gesprek te beëindigen.

#### **Een oproep aannemen**

1. Als de telefoon overgaat, opent u de telefoon. Als de telefoon al open is, drukt u op  $\lceil \bullet \rceil$ . Als het om een videooproep gaat, drukt u op

> <**Tonen**> om toe te staan dat de beller u via de camera ziet.

2. Druk op  $\lceil \bullet \right\rceil$  om de oproep te beëindigen. **De luidsprekerfunctie**

Druk tijdens een gesprek op [ ] en vervolgens op <**Ja**> om de luidspreker te activeren.

Druk nogmaals op [►II] om deze weer uit te schakelen.

Als u tijdens het gebruik van de luidspreker de telefoon sluit, wordt de oproep beindigd.

#### **Multipartygesprekken voeren**

- 1. Bel tijdens een gesprek de tweede deelnemer.
	- Het eerste telefoongesprek wordt in de wacht gezet.
- 2. Druk op <**Opties**> en selecteer **Deelnemen**.
- 3. Herhaal stap 1 en 2 als u meer deelnemers wilt toevoegen.

4. Tijdens een multipartygesprek hebt u de volgende mogelijkheden:

- Druk op <**Opties**> en selecteer **Splitsen** om een privégesprek met een andere deelnemer te voeren.
- Druk op <**Opties**> en selecteer **Einde** → **Deelnemer selecteren** om een deelnemer te verwijderen.
- 5. Druk op  $\lceil \bullet \rfloor$  om het multiparty-gesprek te beëindigen.

### <span id="page-18-0"></span>**De camera gebruiken**

**Een foto maken**

- 1. Houd in de standby-stand [@/@] ingedrukt om de camera aan te zetten.
- 2. Richt de lens op het onderwerp en pas de compositie naar wens aan.
- 3. Druk op  $[\blacktriangleright\!\!\!\!\!\pmod{1}$  of op [ $0/2$ ] om een foto te nemen.
- 4. Druk op  $\leq$   $\sqrt{5}$  > om de foto op te slaan.
- 5. Druk op  $\leq$   $\geq$  > om nog een foto te nemen.

**Een foto bekijken**

- 1. Druk in de standby-stand op [►II] en selecteer **Mijn bestanden** → **Afbeeldingen** → **Mijn foto's** .
- 2. Selecteer de gewenste foto.

*Andere functies van de telefoon gebruiken*

**Een videoopname maken**

- 1. Houd in de standby-stand **internet** [ $0/2$ ] ingedrukt om de camera aan te zetten.
- 2. Druk op [**1**] om over te schakelen naar de opnamestand.
- 3. Druk op  $[\bullet \text{II}]$  of  $[\text{on} \infty]$ om de opname te starten.
- 4. Druk op  $[\triangleright \square]$  of  $[\oslash \oslash]$ om de opname te stoppen. De videoopname wordt automatisch opgeslagen.
- 5. Druk op <**Terug**> als u nog een video wilt opnemen.

#### **Een video bekijken**

- 1. Druk in de standby-stand op [ ] en selecteer **Mijn bestanden** → **Video's** → **Mijn videoclips**.
- 2. Selecteer de gewenste video-opname.

# <span id="page-19-0"></span>**Foto's en video's uploaden naar**

**De ShoZuaccount activeren**

- 1. Druk in de standby-stand op [►II] en selecteer **Instellingen** → **Instellingen toepassing**  → **MobileBloginstellingen** → **ShoZu activeren**.
- 2. Selecteer **Aan**.
- 3. Volg de instructies op het scherm om de account te activeren.

**Een bestemmingssite instellen**

- 1. Druk in de standby-stand op [►II] en selecteer **Instellingen** → **Instellingen toepassing**  → **MobileBloginstellingen** → **Bestemmingen**.
- 2. Druk op <**Opties**> en selecteer **Nieuwe maken**.

3. Volg de instructies op het scherm om een nieuwe bestemmingssite toe te voegen.

**Een bestand uploaden**

- 1. Open een toepassing, zoals **Mijn bestanden** of **Camera**.
- 2. Selecteer of maak een foto of video.
- 3. Druk op <**Opties**> en selecteer **Naar web uploaden**.
- 4. Selecteer een bestemming.
- 5. Geef de bestandsnaam en een beschrijving in en selecteer een label.
- 6. Druk op <**Uploaden**>.

### <span id="page-20-0"></span>**Muziekbestanden afspelen**

**Muziekbestanden verkrijgen**

U kunt de volgende methoden gebruiken:

- Draadloos downloaden van internet.
- Downloaden vanaf een computer met het optionele Samsung PC Studio. Raadpleeg de Gebruikershandleiding voor Samsung PC Studio.
- Ontvangen via Bluetooth.
- Kopiëren naar een geheugenkaart. Zie het volgende gedeelte.
- Muziekbestanden synchroniseren met Windows Media Player. Zie [blz. 20](#page-21-0).

*Andere functies van de telefoon gebruiken*

Als u een geheugenkaart met een groot aantal bestanden plaatst, werkt uw telefoon mogelijk gedurende enkele minuten langzamer doordat de database wordt bijgewerkt. Dit kan ook sommige telefoonfuncties beïnvloeden. Dit probleem is tijdelijk en wordt niet veroorzaakt door een defect aan de telefoon.

**Muziekbestanden naar een geheugenkaart kopiëren**

- 1. Plaats een geheugenkaart in de telefoon.
- 2. Druk in de standby-stand op [►II] en selecteer **Instellingen** → **Telefooninstellingen** → **USB-instellingen** → **Massa-opslag**.
- 3. Sluit de telefoon aan op uw computer met een optionele pc-datakabel.
- 4. Selecteer **Map openen en bestanden weergeven** als er op uw computer een popupvenster wordt geopend.

5. Kopieer bestanden van de computer naar de geheugenkaart.

6. Wanneer het kopiëren is voltooid, koppelt u de telefoon los van de computer.

<span id="page-21-0"></span>**Synchroniseren met Windows Media Player** U kunt muziekbestanden naar de telefoon kopiëren door deze te synchroniseren met Windows Media Player 11.

- 1. Druk in de standby-stand op [►II] en selecteer **Instellingen** → **Telefooninstellingen** → **USB-instellingen** → **Mediaspeler**.
- 2. Sluit de telefoon aan op uw computer met een optionele pc-datakabel.
- 3. Selecteer
	- **Mediabestanden met apparaat synchroniseren** als er op uw computer een popupvenster wordt geopend.
- 4. Geef de naam van uw telefoon in en klik op **Voltooien**. Selecteer de gewenste muziekbestanden en sleep deze naar de synchronisatielijst.
- 5. Klik op **Synchroniseren starten**.
- 6. Wanneer het synchroniseren is voltooid, koppelt u de telefoon los van de computer.

**Muziekbestanden afspelen**

- 1. Druk in de standby-stand op [ ► II en selecteer **MP3-speler**.
- 2. Selecteer een muziekcategorie → een bestand.
- 3. Tijdens het afspelen kunt u de volgende toetsen gebruiken:
	- : hiermee kunt u het afspelen onderbreken of hervatten.
	- $\bullet$   $\bullet$   $\bullet$  : afspelen hervatten. Druk hier binnen drie seconden opnieuw op om naar het vorige bestand terug te keren. Houd deze toets ingedrukt om terug te gaan in een bestand.

*Andere functies van de telefoon gebruiken*

- **EE**: hiermee gaat u naar het volgende bestand. Houd deze toets ingedrukt om vooruit te gaan in een bestand.
- Omhoog: hiermee opent u de huidige afspeellijst.
- Volume: hiermee regelt u het volume.
- 4. Druk op [Omlaag] om het afspelen te stoppen.

**Een afspeellijst maken**

- 1. Druk in het scherm van de MP3-speler op <**Opties**> en selecteer **Afspeellijst openen** → **Alle** → **Afspeellijsten**.
- 2. Druk op <**Opties**> en selecteer **Afspeellijst maken**.
- 3. Geef de titel van de afspeellijst in en druk op <**Opslaan**>.
- 4. Selecteer de toegevoegde afspeellijst.
- 5. Druk op <**Opties**> en selecteer **Toevoegen** → een bron.
- 6. Selecteer een afspeellijst of de gewenste bestanden en druk op <**OK**>.
- 7. Druk op [►II] om muziek af te spelen.

### <span id="page-23-0"></span>**Luisteren naar de FM-radio**

**Naar de radio luisteren** 1. Sluit de connector van de meegeleverde headset aan op het multifunctionele aansluitpunt op de telefoon.

- 2. Druk in de standby-stand op [ ► II ] en selecteer **FM-radio**.
- 3. Druk op [►►I om de radio aan te zetten.
- 4. Als u de FM-radio voor het eerst inschakelt, kunt u op <**Ja**> drukken om automatisch naar stations te zoeken.

De beschikbare radiostations worden automatisch opgeslagen.

5. Druk op [Omhoog] of [Omlaag] om een opgeslagen radiostation te selecteren.

> U kunt ook op  $[1 - 1]$  of [►►I] drukken om beschikbare radiostations te zoeken.

6. Druk op  $[\blacktriangleright\!\!\!\!\!\!\mathsf{m}]$  om de radio uit te schakelen.

### **Radiostations opslaan**

Door automatisch afstemmen:

- 1. Druk in het scherm van de FM-radio op <**Opties**> en selecteer **Automatisch afstemmen**.
- 2. Druk ter bevestiging op <**Ja**>.

De beschikbare radiostations worden automatisch opgeslagen.

- Bij handmatig afstemmen:
- 1. Druk vanuit het radioscherm op [144] of [>>I] om het gewenste radiostation te selecteren.
- 2. Druk op <**Opties**> en selecteer **Toevoegen aan favorieten**.

*Andere functies van de telefoon gebruiken*

Druk in de standby-stand op [ ] en selecteer **Extra's**‡ → **Internet** → **Ga naar startpagina**. De startpagina van uw serviceprovider wordt geopend.

‡ **Internet** is beschikbaar onder **Extra's** als de Google-service beschikbaar is.

#### **Navigeren op internet**

**De webbrowser starten**

- Druk op [Omhoog] of [Omlaag] om door de browseritems te bladeren.
- Druk op  $[\blacktriangleright$   $\blacksquare$  om een item te selecteren.
- Druk op <**Terug**> om terug te gaan naar de vorige pagina.
- Druk op <**Opties**> om de browseropties weer te geven.

### <span id="page-25-0"></span>**Surfen op internet De telefoonlijst gebruiken**

<span id="page-25-1"></span>**Een contactpersoon toevoegen**

- 1. Geef in de standby-stand een telefoonnummer in en druk op <**Opties**>.
- 2. Selecteer **Toevoegen aan telefoonlijst** → een geheugenlocatie → **Nieuw**.
- 3. Selecteer bij **Telefoon** het soort nummer.
- 4. Geef de gegevens voor de contactpersoon in.
- 5. Druk op  $[\blacktriangleright$  II] of <**Opties**> en selecteer **Opslaan** om de contactpersoon op te slaan.

#### **Een contactpersoon zoeken**

- 1. Druk in de standby-stand op [ ► II ] en selecteer **Telefoonlijst**.
- 2. Geef de eerste letters van de gewenste naam in.
- 3. Selecteer een contactpersoon.
- 4. Blader naar een nummer en druk op  $\lceil \bigcap$  om te bellen of druk op [ $\blacktriangleright$  || en selecteer **Bewerken** om de gegevens voor de contactpersoon te wijzigen.

### <span id="page-26-0"></span>**Berichten verzenden**

**Een SMSbericht verzenden**

- 1. Druk in de standby-stand op  $\leq$  $\geq$  > en selecteer **Bericht maken** → **Bericht**.
- 2. Geef de berichttekst in.
- 3. Druk op [Omhoog] om naar het veld voor de geadresseerde te gaan.
- 4. Geef een of meer telefoonnummers in.
- 5. Druk op <**Opties**> en selecteer **Verzenden** om het bericht te verzenden.

**Een MMSbericht verzenden**

- 1. Druk in de standby-stand op  $\leq$  $\geq$   $\geq$  en selecteer **Bericht maken** → **Bericht**.
- 2. Geef de berichttekst in.
- 3. Druk op <**Opties**> en selecteer **Item toevoegen**, **Item maken** of **Bijlage toevoegen**.
- 4. Voeg een mediabestand, contactpersoon, agendaitem of favoriet toe.

*Andere functies van de telefoon gebruiken*

- 5. Druk op <**Opties**> en selecteer **Onderwerp toevoegen**.
- 6. Geef het onderwerp van het bericht in.
- 7. Druk op [Omhoog] om naar het veld voor de geadresseerde te gaan.
- 8. Geef een of meer telefoonnummers of e-mailadressen in.
- 9. Druk op <**Opties**> en selecteer **Verzenden** om het bericht te verzenden.

#### **Een e-mail verzenden**

- 1. Druk in de standby-stand op  $\leq$  $\geq$   $\geq$  en selecteer **Bericht maken** → **E-mail**.
- 2. Geef de tekst van het bericht in.
- 3. Druk op <**Opties**> en selecteer **Bijlage toevoegen** of **Item maken**.
- 4. Voeg een mediabestand, contactpersoon, agendaitem of favoriet toe.
- 5. Druk op [Omhoog] om naar het onderwerpveld te gaan.
- 6. Geef het onderwerp van het bericht in.
- 7. Druk op [Omhoog] om naar het veld voor de geadresseerde te gaan.
- 8. Geef een of meer e-mailadressen in.
- 9. Druk op <**Opties**> en selecteer **Verzenden** om de e-mail te verzenden.

### <span id="page-28-0"></span>**Berichten bekijken**

#### **Een SMSbericht bekijken**

- 1. Druk in de standby-stand op  $\leq$   $\mathbf{R}$  > en selecteer **Postvak IN**.
- 2. Selecteer een SMSbericht.

#### **Een MMSbericht bekijken**

- 1. Druk in de standby-stand op  $\leq$  $\geq$   $\geq$  en selecteer **Postvak IN**.
- 2. Selecteer een MMSbericht.

**Een e-mail weergeven**

- 1. Druk in de standby-stand on  $\leq$  $\mathbf{R}$  > en selecteer **E-mail Postvak IN**.
- 2. Druk op <**Opties**> en selecteer **Downloaden**.
- 3. Selecteer een e-mail of een berichtkop.

4. Druk op <**Opties**> en selecteer **Ophalen** om de berichttekst van de e-mail te bekijken als u een berichtkop hebt geselecteerd.

### <span id="page-28-1"></span>**Bluetooth gebruiken**

De telefoon is uitgerust met Bluetoothtechnologie waardoor u de telefoon draadloos met andere Bluetooth-apparaten kunt verbinden en gegevens tussen de apparaten kunt uitwisselen. Ook kunt u hierdoor handsfree spreken en de telefoon op afstand bedienen.

**Bluetooth aanzetten** 1. Druk in de standby-stand op [►II] en selecteer **Extra's** → **Bluetooth** → **Activering** → **Aan**.

*Andere functies van de telefoon gebruiken*

2. Selecteer **Zichtbaarheid van mijn telefoon** → **Aan** zodat andere apparaten uw telefoon kunnen vinden.

**Een Bluetoothapparaat zoeken en koppelen**

- 1. Druk in de standby-stand op [►II] en selecteer **Extra's** → **Bluetooth** → **Mijn apparaten** → **Nieuwe apparaten zoeken** .
- 2. Selecteer een apparaat.
- 3. Toets uw Bluetoothpincode of de Bluetoothpincode (indien aanwezig) van het andere apparaat in en druk op <**OK**>.

Als de eigenaar van het andere apparaat dezelfde code intoetst, zijn de apparaten gekoppeld.

**Gegevens verzenden**

- 1. Open een toepassing, bijvoorbeeld **Telefoonlijst**, **Mijn bestanden**, **Agenda**, **Notities** of **Taken** .
- 2. Selecteer een item.
- 3. Druk op <**Opties**> en selecteer **Visitekaartje verzenden via**, **Verzenden via** of **Verzenden** → **Bluetooth** of **Via Bluetooth** .
- 4. Zoek en selecteer een apparaat.
- 5. Geef, indien nodig, de Bluetooth-pincode in en druk op <**OK**>.

#### **Gegevens ontvangen**

- 1. Als een apparaat toegang probeert te krijgen tot uw telefoon, drukt u op <**Ja**> om de verbinding toe te staan.
- 2. Druk, indien nodig, op <**Ja**> om te bevestigen dat u gegevens wilt ontvangen.

### <span id="page-30-0"></span>**Van toepassing wisselen**

U kunt vanuit een menu naar andere toepassingen gaan zonder het gebruikte menu eerst te hoeven sluiten.

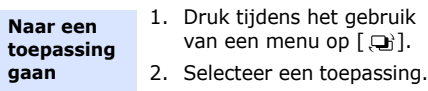

---------------------------------

### **Beschikbare toepassingen**

- **Oproep**: hiermee opent u het belscherm.
- **Berichten**: hiermee opent u het menu **Berichten**.
- **Internet**: hiermee start u de webbrowser.

#### **Alle actieve toepassingen sluiten**

- 1. Druk op  $[\Box]$ .
- 2. Blader naar **Alles beëindigen?**.
- 3. Druk op <**Ja**>.

## <span id="page-31-0"></span>*Menuopties*

<span id="page-31-1"></span>*Een overzicht van alle menuopties*

In deze sectie vindt u korte beschrijvingen van de menuopties van uw telefoon.

### **Oproepenlijst**

De meest recente uitgaande, ontvangen en gemiste oproepen bekijken.

### **Telefoonlijst**

Contactinformatie opzoeken die in de telefoonlijst is opgeslagen.

### **MP3-speler**

Door uw muziekbestanden bladeren en deze afluisteren. De bestanden zijn op criterium gesorteerd. U kunt ook uw eigen afspeellijsten maken.

### **Google/Internet**

Afhankelijk van uw provider of het land waarin u zich bevindt, kunt u hier een van de volgende twee menu's hebben:

- **Google**: De zoekmachine van Google starten en op internet zoeken naar informatie, nieuws, afbeeldingen of lokale diensten. U kunt ook de e-mailservice gebruiken.
- **Internet**: Toegang tot actuele informatie en andere media-inhoud, zoals achtergronden, beltonen en muziekbestanden.

### **Berichten**

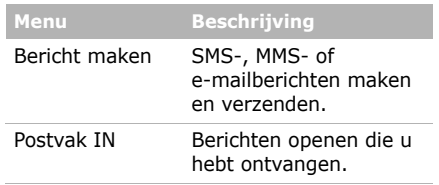

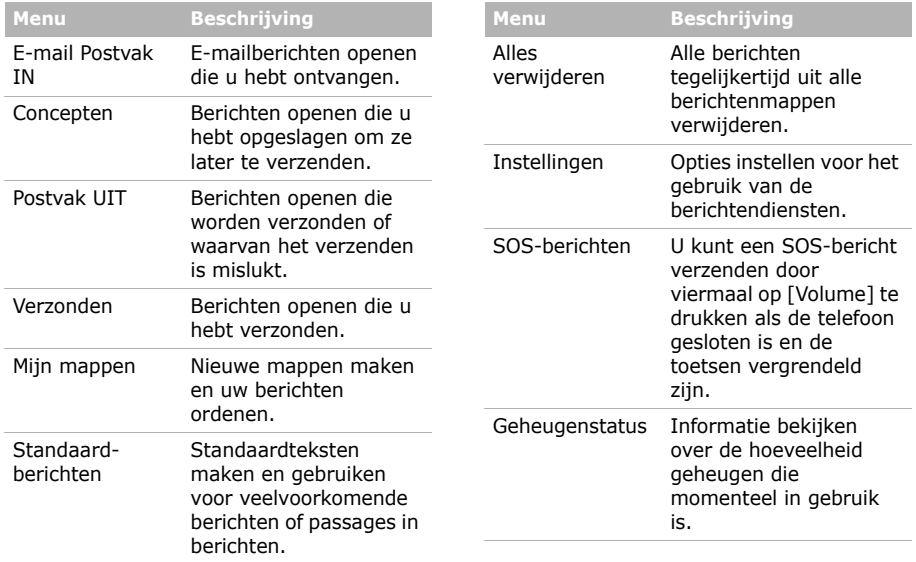

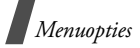

### **Mijn bestanden Agenda**

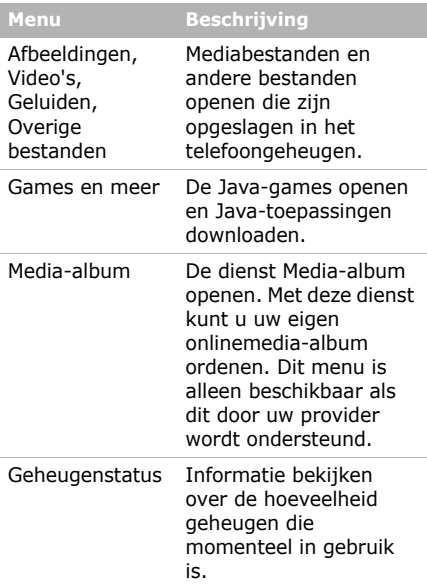

Uw agenda bijhouden.

### **Camera**

De in de telefoon geïntegreerde camera gebruiken om foto's te nemen en videoopnamen te maken.

### **FM-radio**

Muziek of nieuws beluisteren via de FM-radio op uw telefoon.

### **Extra's**

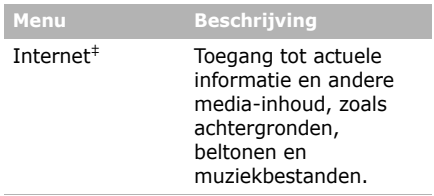

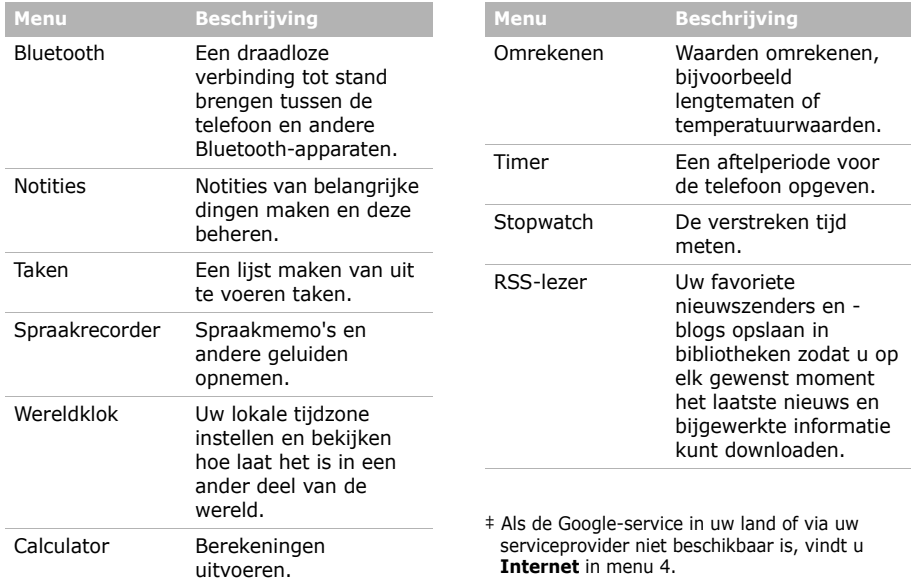

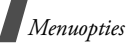

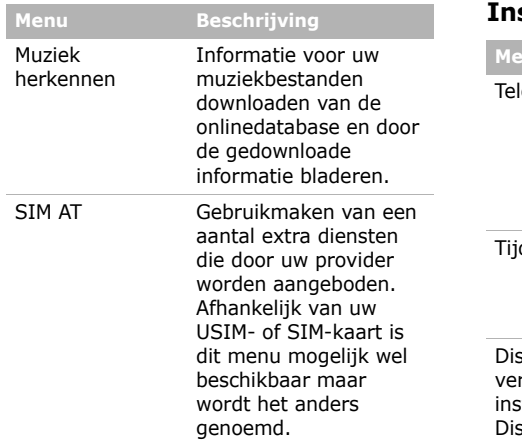

### **Alarm**

Uw telefoon gebruiken als een wekker die u 's morgens wakker maakt of u aan iets belangrijks herinnert.

### **Instellingen**

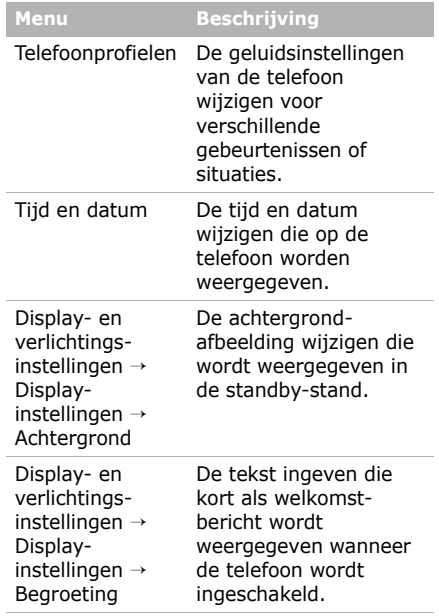

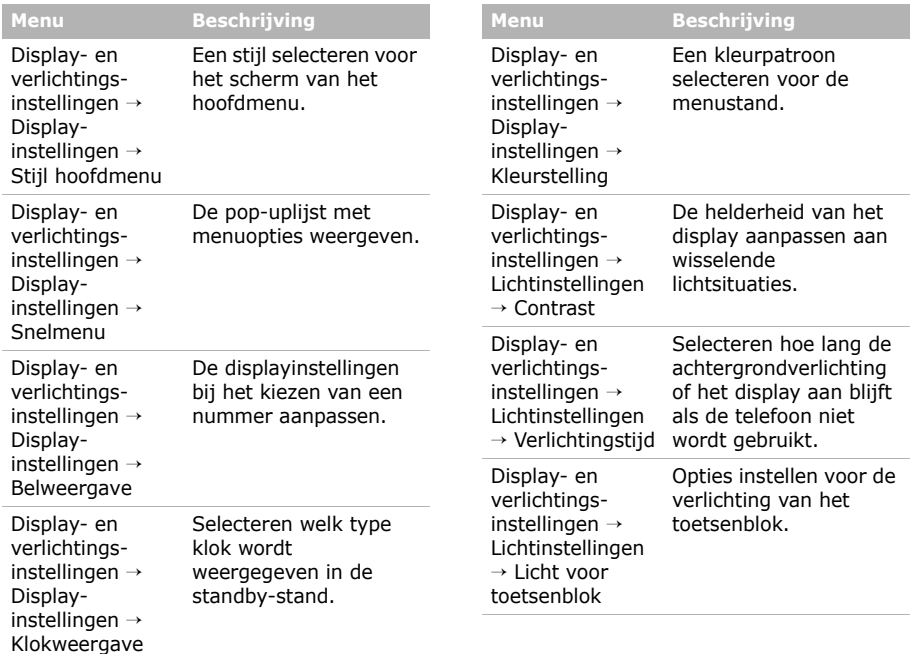

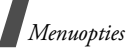

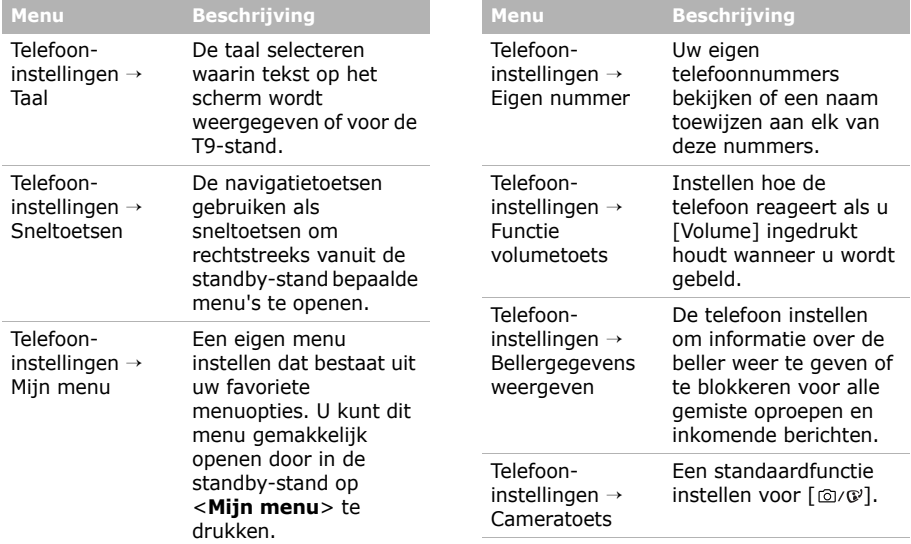

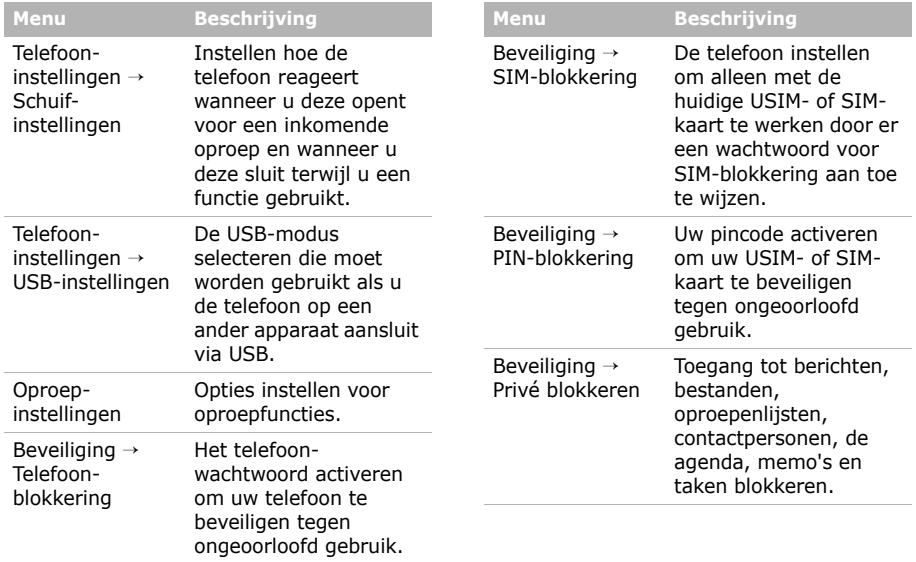

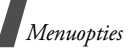

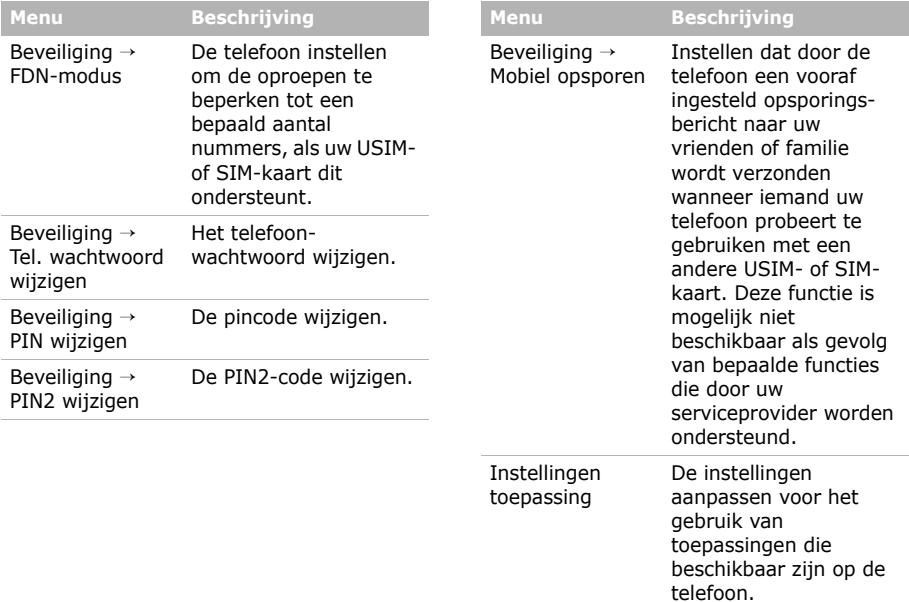

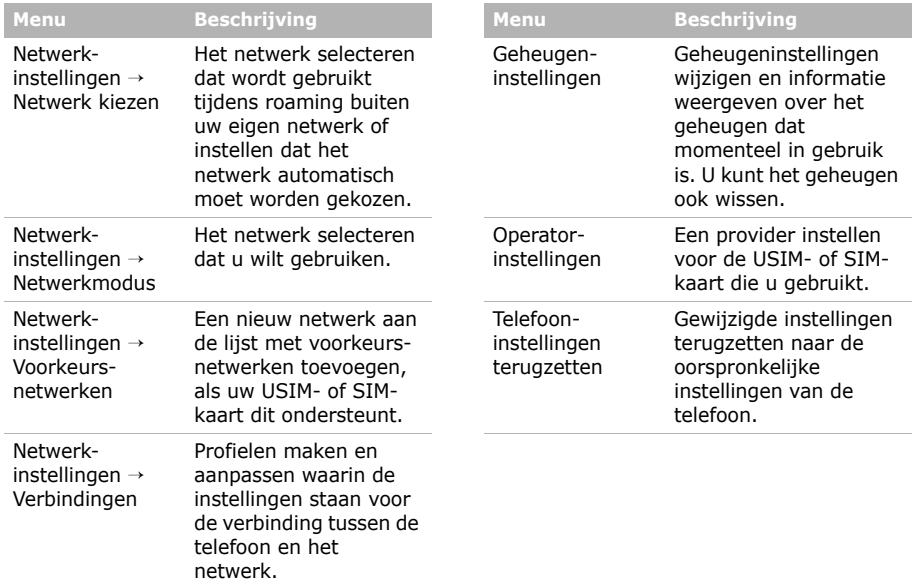

### <span id="page-41-1"></span><span id="page-41-0"></span>*Informatie met betrekking tot gezondheid en veiligheid*

### **SAR-certificeringsinformatie**

Dit type telefoon voldoet aan de eisen van de Europese Unie (EU) met betrekking tot blootstelling aan radiogolven.

De mobiele telefoon zendt en ontvangt radiosignalen. De telefoon is zodanig ontworpen en gefabriceerd dat de limieten die door de EU zijn vastgesteld voor blootstelling aan radiogolven, niet worden overschreden. Deze limieten maken deel uit van uitgebreide richtlijnen en geven aan welke niveaus van radiogolven (radiofrequentie-energie) zijn toegestaan en geen gevaar opleveren voor de volksgezondheid. De richtlijnen zijn vastgesteld door onafhankelijke wetenschappelijke organisaties op basis van periodiek uitgevoerd en grondig geëvalueerd wetenschappelijk onderzoek. De vastgestelde limieten kennen een aanzienlijke veiligheidsmarge om de veiligheid van iedereen, ongeacht leeftijd en gezondheidstoestand, te kunnen garanderen.

De blootstellingsnorm voor mobiele telefoons wordt uitgedrukt in SAR (Specific Absorption Rate). De door de EU aanbevolen SAR-limiet is 2.0 W/kg.1

De hoogste SAR-waarde voor dit type telefoon was 0.759 W/kg.

SAR-tests worden uitgevoerd onder normale gebruiksomstandigheden waarbij de telefoon met maximale signaalsterkte op alle geteste frequentiebanden uitzendt. Hoewel de SAR-waarde is vastgesteld op basis van de maximale signaalsterkte, kan het feitelijke SAR-niveau bij gebruik van de telefoon ver onder deze norm liggen. De telefoon werkt namelijk met verschillende signaalsterkten en gebruikt nooit meer dan de sterkte die nodig is om het netwerk te kunnen bereiken. Over het algemeen geldt dat hoe dichter u in de buurt van een basisstation bent, hoe lager de signaalsterkte van de telefoon is.

Voordat een nieuw type telefoon mag worden verkocht, moet worden aangetoond dat de telefoon voldoet aan de Europese R&TTE-richtlijn. Een van de belangrijkste voorwaarden die in deze richtlijn worden gesteld, is de bescherming van de gezondheid en veiligheid van de gebruiker en alle andere personen.

<sup>1.</sup> De SAR-limiet voor mobiele telefoons voor algemeen gebruik is 2.0 watt/kilogram (W/kg) als gemiddelde per tien gram lichaamsweefsel. In deze limiet is als extra zekerheid een aanzienlijke veiligheidsmarge ingebouwd waarbij ook rekening is gehouden met eventuele meetafwijkingen. SAR-waarden kunnen variëren, afhankelijk van de nationale rapportagevereisten en de netwerkband.

#### **Voorschriften voor het gebruik van batterijen**

- Gebruik nooit batterijen of opladers die beschadigd zijn.
- Gebruik de batterij alleen op de voorgeschreven manier.
- Als u de telefoon dicht bij het basisstation van een netwerk gebruikt, wordt er minder stroom verbruikt. De standby- en beltijd zijn sterk afhankelijk van de signaalsterkte van het mobiele netwerk en van de parameters die door de provider zijn ingesteld.
- De oplaadtijd van de batterij is afhankelijk van de resterende batterijlading en het gebruikte type batterij en oplader. De batterij kan honderden keren worden opgeladen en ontladen, maar na verloop van tijd gaat de kwaliteit van de batterij achteruit. Als de gebruikstijd (standby- en beltijd) steeds korter wordt, is het tijd om een nieuwe batterij te kopen.
- Een volledig opgeladen batterij die niet wordt gebruikt, wordt na verloop van tijd automatisch ontladen.
- Gebruik alleen batterijen en opladers die door Samsung zijn goedgekeurd. Als u de oplader niet gebruikt, moet u de stekker uit het stopcontact halen. Sluit de batterij niet langer dan een week op een oplader aan. Een batterij die wordt overladen, gaat minder lang mee.
- Extreem hoge en lage temperaturen hebben invloed op de laadcapaciteit van de batterij. Het kan nodig zijn de batterij eerst te laten afkoelen of opwarmen.
- Leg de batterij niet in een zeer warme of koude ruimte, bijvoorbeeld in de auto bij extreem zomer- of winterweer, om te voorkomen dat de capaciteit en levensduur van de batterij verminderen. Probeer de batterij altijd op kamertemperatuur te houden. Het kan zijn dat een telefoon met een zeer warme of koude batterij tijdelijk niet werkt, zelfs als de batterij volledig is opgeladen. Li-ion-batterijen werken met name niet goed bij temperaturen onder de 0° C (32° F).
- Voorkom kortsluiting in de batterij. Er kan kortsluiting ontstaan wanneer een metalen voorwerp, zoals een muntstuk, paperclip of pen, ervoor zorgt dat de + en – polen van de batterij (de metalen strips op de batterij) direct contact maken. Dit kan bijvoorbeeld gebeuren wanneer u een reservebatterij in uw jaszak of tas bewaart. Door kortsluiting kan de batterij (maar ook het voorwerp dat de kortsluiting veroorzaakt) beschadigd raken.
- Lever oude batterijen in bij een inzamelpunt voor batterijen. Gooi ze nooit bij het gewone afval en gooi ze niet in het vuur.

### **Verkeersveiligheid**

Met een mobiele telefoon hebt u de mogelijkheid om bijna overal en altijd mondeling te communiceren. Dit grote voordeel brengt echter ook een belangrijke verantwoordelijkheid met zich mee, een verantwoordelijkheid die iedereen moet nemen.

Als u autorijdt, is het besturen van de auto uw eerste verantwoordelijkheid. Het niet-handsfree bellen tijdens het autorijden is dan ook in veel landen verboden. Houd u aan de speciale voorschriften die gelden in het betreffende gebied of land, als u de mobiele telefoon tijdens het rijden wilt gebruiken.

### **Gebruiksomgeving**

Houd u altijd aan speciale voorschriften en schakel de telefoon uit op plaatsen waar het gebruik van de telefoon niet is toegestaan of gevaar of storingen kan opleveren.

Wanneer u de telefoon of een van de accessoires op een ander apparaat wilt aansluiten, moet u de veiligheidsvoorschriften in de gebruiksaanwijzing bij dat apparaat nalezen. Gebruik alleen ondersteunde producten.

Evenals voor andere mobiele apparaten die radiosignalen uitzenden, geldt dat u deze telefoon voor een juiste werking en voor uw persoonlijke veiligheid alleen in de normale stand mag gebruiken (tegen uw oor, waarbij de antenne over uw schouder wijst).

### **Elektronische apparatuur**

De meeste moderne elektronische apparaten zijn afgeschermd tegen radiosignalen. Er kunnen echter apparaten zijn die niet zijn afgeschermd tegen de radiosignalen van uw mobiele telefoon. Neem in dergelijke gevallen contact op met de fabrikant voor een andere oplossing.

#### **Pacemakers**

Fabrikanten van pacemakers adviseren om tussen een mobiele telefoon en een pacemaker een afstand van minimaal 15 cm aan te houden om storingen in de pacemaker te voorkomen. Deze aanbeveling stemt overeen met onafhankelijk onderzoek en aanbevelingen van Wireless Technology Research. Als u ook maar een vermoeden hebt dat er storingen optreden, moet u de telefoon onmiddellijk uitzetten.

#### **Gehoorapparaten**

Sommige digitale mobiele telefoons veroorzaken storingen in bepaalde gehoorapparaten. Als dit gebeurt, adviseren wij u contact op te nemen met de fabrikant van uw gehoorapparaat voor een andere oplossing.

#### **Andere medische apparaten**

Als u een ander medisch apparaat of hulpmiddel gebruikt, neemt u contact op met de fabrikant van dat apparaat om na te gaan of het afdoende afgeschermd is tegen externe radiosignalen.

U kunt ook uw huisarts of specialist om advies vragen.

Schakel de telefoon uit in zorginstellingen waar het gebruik van mobiele telefoons niet is toegestaan.

#### **Voertuigen**

Radiosignalen kunnen invloed hebben op onjuist geïnstalleerde of onvoldoende afgeschermde elektronische systemen in motorvoertuigen. Neem hierover contact op met de fabrikant of dealer van uw auto.

Neem ook contact op met de fabrikant van de apparatuur die in uw auto is geïnstalleerd.

### **Verbod op mobiel bellen**

Schakel de telefoon altijd uit op locaties waar is aangegeven dat het gebruik van mobiele telefoons niet toegestaan is.

### **Omgevingen met explosiegevaar**

Schakel de telefoon uit in een omgeving met explosiegevaar en houd u aan alle voorschriften en instructies. Vonken kunnen in een dergelijke omgeving een explosie of brand veroorzaken met lichamelijk letsel of zelfs de dood tot gevolg.

Het wordt aangeraden de telefoon uit te schakelen bij een tankstation. Houd u aan de voorschriften met betrekking tot het gebruik van radioapparatuur in brandstofdepots (zowel voor opslag als distributie), chemische fabrieken en plaatsen waar met explosieven wordt gewerkt.

Het wordt niet altijd duidelijk aangegeven of er explosiegevaar is in een bepaalde omgeving. Denk bijvoorbeeld aan het benedendek van een schip, op- en overslaglocaties voor chemicaliën, voertuigen die op LPG rijden, omgevingen waar chemicaliën of kleine deeltjes in de lucht zitten, zoals kruitkorrels, stof of metaalpoeder, en elk ander gebied waar u normaal gesproken de motor van uw voertuig moet uitzetten.

### **Alarmnummer bellen**

Evenals elke andere mobiele telefoon maakt deze telefoon gebruik van radiosignalen, mobiele en vaste netwerken en door de gebruiker ingestelde functies. Het is dan ook niet vanzelfsprekend dat u onder alle omstandigheden verbinding kunt krijgen. Vertrouw daarom voor essentiële communicatie, zoals voor medische noodgevallen, nooit alleen op uw mobiele telefoon.

U kunt alleen bellen of gebeld worden als de telefoon is ingeschakeld en u zich in een servicegebied met voldoende signaalsterkte bevindt. Het kan zijn dat het bellen van een alarmnummer niet op alle mobiele netwerken mogelijk is of niet mogelijk is wanneer bepaalde netwerkdiensten en/of telefoonfuncties zijn ingeschakeld. U kunt dit navragen bij uw provider.

### *Informatie met betrekking tot gezondheid en veiligheid*

Zo belt u een alarmnummer:

- 1. Zet de telefoon aan als dat nog niet het geval is.
- 2. Toets het alarmnummer in. Alarmnummers kunnen per land verschillen.
- 3. Druk op  $\left[ \bullet \right]$ .

Als bepaalde functies zijn ingeschakeld, zoals het blokkeren van gesprekken, moet u deze functies misschien uitschakelen voordat u het alarmnummer kunt bellen. Raadpleeg hiervoor deze gebruiksaanwijzing of neem contact op met uw provider.

#### **Overige belangrijke veiligheidsinformatie**

- Laat de telefoon alleen door gekwalificeerde technici repareren of in een voertuig installeren. Onjuiste installatie of reparatie kan gevaar opleveren en kan ertoe leiden dat de garantie op de telefoon komt te vervallen.
- Controleer regelmatig of de telefoonapparatuur in uw auto goed is gemonteerd en naar behoren werkt.
- Bewaar of vervoer brandbare vloeistoffen en gassen en explosief materiaal niet in dezelfde ruimte als de telefoon of de onderdelen of accessoires van de telefoon.
- Als er een airbag in uw voertuig zit, moet u er rekening mee houden dat deze met flink veel kracht wordt opgeblazen. Plaats geen voorwerpen, dus ook niet de gemonteerde of draagbare telefoonapparatuur, in de ruimte rond de airbag of daar waar de airbag zal uitklappen. Als draadloze apparatuur niet op de juiste manier is geïnstalleerd, kan het opblazen van de airbag ernstig lichamelijk letsel veroorzaken.
- Schakel de telefoon uit voordat u in een vliegtuig stapt. Het gebruik van een mobiele telefoon in een vliegtuig kan gevaarlijk zijn voor de besturing van het vliegtuig en is daarom verboden.
- Als u zich niet aan deze voorschriften houdt, kan u het gebruik van mobiele diensten tijdelijk of permanent worden ontzegd en kunt u strafrechtelijk worden vervolgd.

### **Verzorging en onderhoud**

De telefoon is een kwaliteitsproduct dat met vakmanschap is gemaakt en voorzichtig behandeld moet worden. Als u de volgende aanbevelingen opvolgt, wordt er aan de garantievoorwaarden voldaan en kunt u vele jaren plezier hebben van dit product.

• Houd de telefoon en alle bijbehorende onderdelen en accessoires buiten het bereik van kleine kinderen en huisdieren. Zij kunnen het apparaat beschadigen of stikken in de kleine onderdelen.

- Houd de telefoon droog. Regen, vocht en vloeistoffen bevatten mineralen die de elektronica aantasten.
- Raak de telefoon niet met natte handen aan. Hierdoor kunt u namelijk een elektrische schok krijgen. Ook kan de telefoon beschadigd raken.
- Gebruik of bewaar de telefoon niet in een stoffige, vieze ruimte, aangezien de bewegende onderdelen dan beschadigd kunnen raken.
- Bewaar de telefoon niet in een extreem warme ruimte. Door de hoge temperatuur gaan elektronische apparaten minder lang mee, kunnen batterijen beschadigd raken en kan het plastic kromtrekken of smelten.
- Bewaar de telefoon niet in een koude ruimte. Bij verplaatsing naar een warmere omgeving kan zich condens in de telefoon vormen, waardoor de elektronische componenten van de telefoon beschadigd kunnen raken.
- Zorg dat u de telefoon niet laat vallen of ergens tegenaan stoot. Als u ruw met de telefoon omgaat, kunnen de interne onderdelen beschadigd raken.
- Maak de telefoon niet schoon met bijtende schoonmaak- of oplosmiddelen. Veeg de telefoon af met een zachte doek.
- Verf de telefoon niet. Door de verf kunnen de bewegende onderdelen van het apparaat verstopt raken waardoor de telefoon niet meer goed werkt.
- Leg de telefoon niet in of op verwarmingsapparaten, zoals een magnetron, fornuis of radiator. De telefoon kan oververhit raken en ontploffen.
- Wanneer de telefoon of de batterij nat wordt. verandert het label in de telefoon dat waterschade aanduidt, van kleur. In dit geval valt de reparatie van de telefoon niet meer onder de garantie van de fabrikant, ook al is de garantietermijn nog niet verstreken.
- Gebruik de flitser of de verlichting van de telefoon niet vlakbij de ogen van mensen of dieren. Dit kan oogbeschadigingen opleveren.
- Gebruik alleen de meegeleverde of een andere goedgekeurde antenne. Niet-goedgekeurde antennes of aangepaste accessoires kunnen de telefoon beschadigen en ertoe leiden dat de telefoon niet meer voldoet aan de wettelijke bepalingen omtrent radioapparatuur.
- Als de telefoon, de batterij, de oplader of een van de accessoires niet goed werkt, gaat u ermee naar het dichtstbijzijnde geautoriseerde servicecentrum. Daar zal men u van advies dienen en indien nodig voor reparatie zorgen.

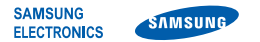

### **Conformiteitsverklaring (R&TTE-richtlijn)**

#### *Wij,* **Samsung Electronics**

**verklaren onder onze eigen verantwoordelijkheid dat het product** 

### Mobiele GSM-telefoon : SGH-F330

**waarop deze verklaring van toepassing is, voldoet aan de volgende standaarden en/of andere normatieve documenten.**

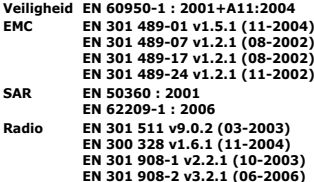

**Hierbij verklaren we dat [alle essentiële radiotests zijn uitgevoerd en dat] bovengenoemd product voldoet aan alle essentiële eisen die er in Richtlijn 1999/5/EC aan worden gesteld.**

**De conformiteitsbeoordelingsprocedure waarnaar wordt verwezen in Artikel 10 en die wordt beschreven in Bijlage [IV] van Richtlijn 1999/5/EC is uitgevoerd in samenwerking met de volgende aangemelde instantie(s):**

**BABT, Balfour House, Churchfield Road, Walton-on-Thames, Surrey, KT12 2TD, UK**\* **Kenmerk: 0168**

**De technische documentatie wordt beheerd door:**

Samsung Electronics QA Lab.

*en wordt op verzoek ter beschikking gesteld.* **(Vertegenwoordiging in de EU)**

> Samsung Electronics Euro QA Lab. Blackbushe Business Park, Saxony Way, Yateley, Hampshire, GU46 6GG, UK\* 2007.08.14

 $X \in \mathit{p}_d$ 

**CE0168** 

**Yong-Sang Park / verkoopmanager**

(plaats en datum van uitgifte) (naam en handtekening van bevoegde persoon)

\* Dit is niet het adres van het Samsung Service Center. Zie de garantiekaart of neem contact op met de winkel waar u de telefoon hebt aangeschaft voor het adres van het Samsung Service Center.

- \* Sommige beschrijvingen in deze gebruiksaanwijzing kunnen afwijken van uw telefoon. Dit is afhankelijk van het land waar u de telefoon gekocht heeft, de geïnstalleerde software of uw serviceprovider.
- \* Uw telefoon en de accessoires kunnen afwijken van de afbeeldingen in deze gebruiksaanwijzing. Dit is afhankelijk van het land waar u de telefoon gekocht heeft.
- \* Drukfouten voorbehouden.

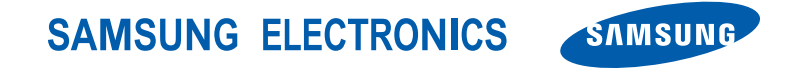

World Wide Web http://www.samsungmobile.com

Printed in Korea Code No.:GH68-16125A Dutch. 10/2007. Rev. 1.0